## SINTASSI DELLA PROPOSIZIONE LATINA

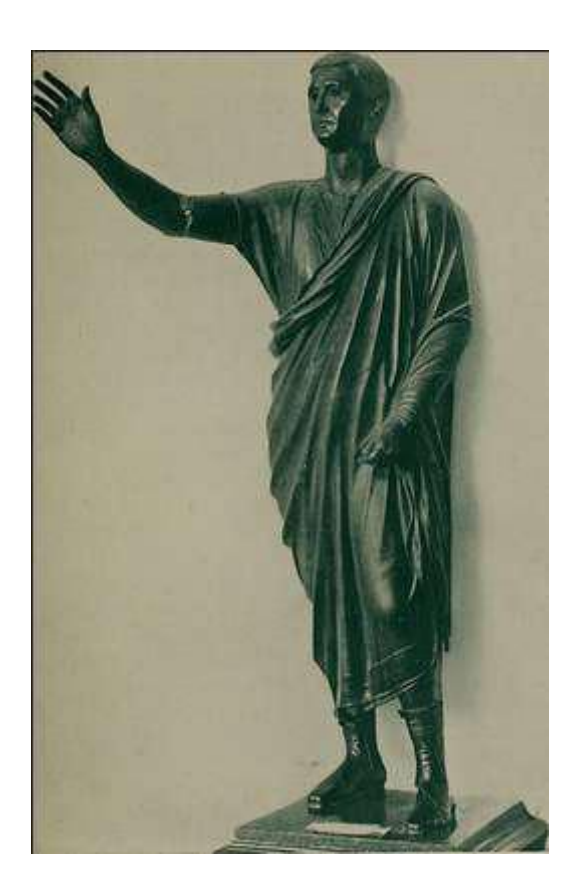

*L'Arringatore, probabile statua di Aulo Metello. https://www.flickr.com/photos/internetarchivebookimages/14763676324*

Il programma in Small Basic che presento qui, ha l'ambizione di facilitare il ripasso della sintassi della proposizione latina. Il metodo è semplice: sono stati scelti 261 esempi da una grammatica latina d'altri tempi, e lo studente si esercita tradurre la frase dal latino ed a riconoscere le costruzioni. Poiché la traduzione in Latino non è più materia di esame, in questo ripasso mi limito alla traduzione dal latino (ma lo studente vedrà che, esercitandosi spesso, imparerà anche la traduzione in direzione opposta).

Spero che l'uso di Small Basic non spaventi: si tratta di un linguaggio facile da usare (anche se potrebbe essere ancora più facile, ma questa preoccupazione non è caratteristica della Microsoft). *Ad ogni modo, qui si richiede soltanto di utilizzare un programma esistente, non di saper programmare.*

A questo scopo, ammettiamo che l'utente abbia scaricato il programma Small Basic. Se non lo ha scaricato, le istruzioni sono in:

[https://dainoequinoziale.github.io/scienze/matematica/2016/12/16/usodismallbasic.ht](https://dainoequinoziale.github.io/scienze/matematica/2016/12/16/usodismallbasic.html) [ml](https://dainoequinoziale.github.io/scienze/matematica/2016/12/16/usodismallbasic.html)

L'ultima parte del post insegna ad importare programmi.

A tale scopo, una volta aperto il programma, si prema la quinta icona da sinistra "Import" o "Importa", sulla barra in alto. Così facendo, compare una richiesta così formulata:

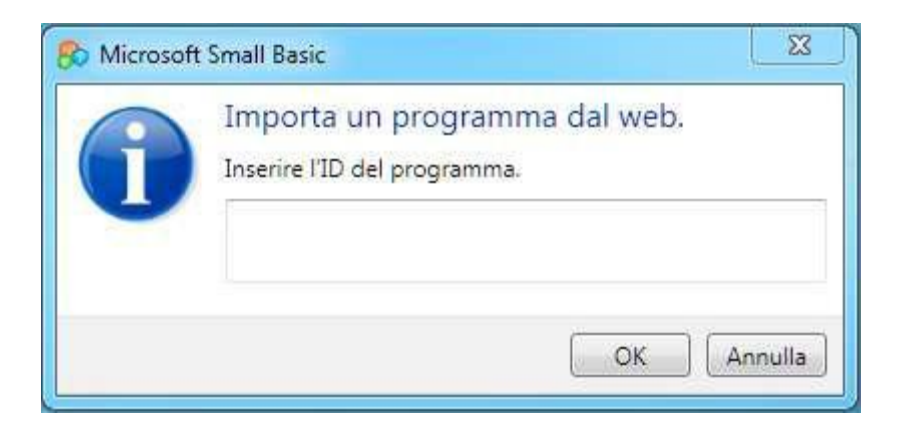

L'ID del programma è **FFN273-0**, lo si inserisca e poi si batta clicchi su OK.

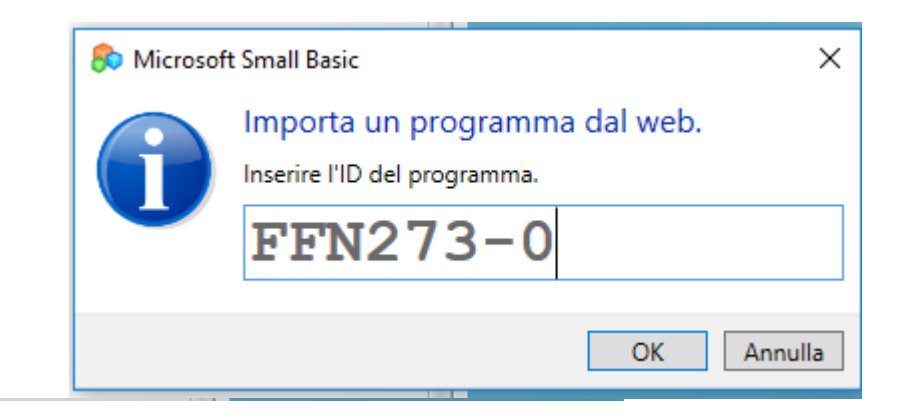

A questo punto la finestra di utilizzazione è ovviamente già aperta e presto vi compare la lista del programma. Non ci si lasci impressionare, e si prema la freccia blu in alto, o F5 ("Run" ovvero "Esegui").

Dovrebbe comparire la seguente "TextWindow":

```
C:\Users\home\Desktop\backup 5-3-2016\Giorgio Premoli\SmallBasic\sintassi proposizione latina....
                                                                                                                                       32
Prasi esemplari della sintassi della proposizione latina
                                                                                                                                           ä,
                                                                                                                                           é
Nella Database ci sono 261 frasi esemplari (dalla Grammatica latina di O. Tempin<br>i, ristampa 1952<br>- Nominativo, concordanze, videor e dicor: 1-43<br>- Complementi prevalentemente con l'Accusativo: 44-72<br>- Complementi prevalen
Quanti esempi? — scrivi un numero:
```
La parte scritta in turchese indica gli esercizi possibili, cioè 43 esercizi prevalentemente sul nominativo; 28 (=72 - 44) prevalentemente sull'accusativo; 15  $(= 88-73)$  prevalentemente sul genitivo;  $52 (= 126-74)$  prevalentement sul dativo; 46 (173-127) sui complementi di luogo, tempo, età; 87 (261-174) su complementi con l'ablativo.

Dobbiamo anzitutto selezionare l'argomento degli esercizi che vogliamo fare. Gli esercizi saranno per esempio dieci, ma dobbiamo dire tra quali esempi vanno scelti.

Questo viene comunicato al PC rispondendo alla domanda, in caratteri bianchi **:**"**Gli esempi verranno scelti incominciando da quale numero (1-262)?**"**.** Essa serve a far capire al PC da dove incomincia la selezione di esempi su cui vogliamo esercitarci. Se vogliamo esercitarci su nominativo e accusativo, dobbiamo evidentemente scrivere un numero tra 1 e 72. Supponiamo di battere il tasto 5 e poi il tasto RETURN. Di conseguenza non ci verranno proposti esercizi tra 1 e 4 inclusi gli estremi.

Ora il PC ci chiede, sempre in caratteri bianchi **(**" **Quanti esempi? – scrivi un numero 1-256** ") cioè ci chiede tra quanti esempi il PC dovrà scegliere gli esercizi da proporci. Il buon PC ha visto che se noi scrivessimo 260, gli potrebbe capitare di proporci l'esempio 264, che non esiste, con conseguente errore, catastrofe e possibile distruzione dell'universo (il caso più grave).

Battiamo, per esempio, 10 e poi RETURN.

Compare ora la scritta bianca "**Quante domande?**"**.** Qui possiamo mettere qualsiasi numero, a meno che poi scegliamo di fare l'esercizio non a caso, ma seguendo

l'ordine degli esempi (nel qual caso il numero massimo è evidentemente 10). Battiamo per esempio 5 e Return.

La successiva ed ultima domanda ("**In ordine (1) o a caso(2)?** " ) chiede se vogliamo che i cinque esercizi siano scelti in ordine oppure a caso tra i dieci indicati. Battiamo 2, che corrisponde ad "a caso".

Ora compare una scritta in rosso, la domanda del PC.

A me è venuta (per caso):

Antonius mihi SOCIUS, DUX, PRAECEPTOR datus est

(Le parole in caratteri maiuscoli indicano che la regola di cui questa frase è un esempio si riferisce ad esse)

Scrivo la traduzione in italiano:

Antonio mi fu dato come compagno, guida, precettore. (+ Return).

Compare ora in caratteri bianchi **la regola: "L'apposizione può aver significato di "come", "per", "in qualità di".**

In verde viene anche posta la traduzione, abbastanza simile alla mia.

In bianco ci viene ricordata la domanda:

Antonius mihi SOCIUS, DUX, PRAECEPTOR datus est

Infine, il PC ci propone di darci un voto. Questo è facoltativo.

La TextWindow è ora:

```
T C:\Users\home\Desktop\backup 5-3-2016\Giorgio Premoli\SmallBasic\sintassi proposizione latina....
                                                                                                                                                                           53
Frasi esemplari della sintassi della proposizione latina
                                                                                                                                                                                ∸
                                                                                                                                                                                E
Nella Database ci sono 261 frasi esemplari (dalla Grammatica latina di 0. Tempin<br>i, ristampa 1952<br>- Nominativo, concordanze, videor e dicor: 1-43<br>- Complementi prevalentemente con l'Accusativo: 44-72<br>- Complementi prevalen
Gli esempi verrano scelti incominciando da qual numero (1-261)? 5<br>Quanti esempi? — scrivi un numero (1- 256))  10<br>Quante domande? —scrivi un numero:  5
 In ordine (1) o a caso (2)? 2
Antonio Milita dato come compagno, capo, precettore<br>Apposizione 'come', 'per', 'in qualità di'<br>Antonius mihi SOCIUS, DUX, PRAECEPTOR datus est<br>Giusto o sbagliato? (assegnati un voto da 1 a 3):
```
Supponiamo di rinunciare ai voti. Battiamo Return.

Il PC non fa commenti, solo ci dice, in bianco "Numero dell'esempio: 12".

E di seguito ci propone un secondo esercizio in rosso.

Procederà così fino a che non avremo concluso il quinto esercizio. Dopo il quinto esercizio una riga scritta in caratteri gialli ci dirà il voto totale ottenuto. Ce lo saremo assegnati noi. Se non avremo partecipato al gioco non assegnandoci mai un voto e battendo sempre Return, avremo 0/15. Ce lo saremo voluti noi.

A questo punto possiamo teminare l'esercizio chiudendo "Overlay" e TextWindow mediante uso della crocetta in alto a destra. Se invece premiamo ancora RETURN, il PC ci ripropone lo stesso menù iniziale in turchese.

Su questa base, il lettore può divertirsi a esplorare altre possibilità offerte dal programma. Inutile dire che può scaricare sul suo PC e modificare il programma, se sa come usare SmallBasic. Se per caso si caccia nei guai, può sempre scaricare di nuovo il programma come indicato più sopra ed utilizzando sempre il numero ID: **FFN273-0.**